# <span id="page-0-0"></span>**Prompt For Password Action**

This action allows you to prompt the user to enter a password at run time.

For more information on variables, including creating your own project and user variables, see [here](https://wiki.finalbuilder.com/display/FB8/Variables+Overview).

By default, interactive actions are not available from the [Async Action Groups](#page-0-0).Δ

## Dialog Options

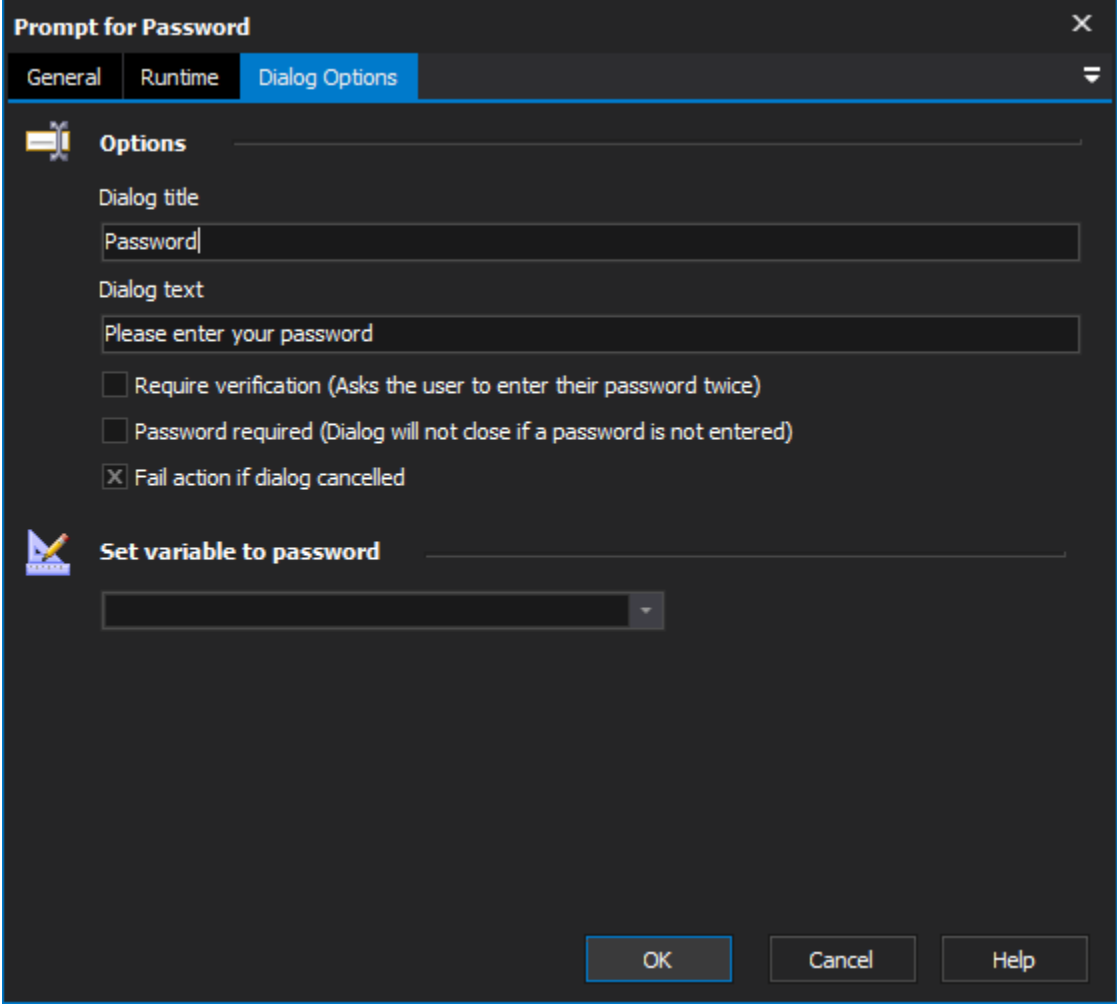

### **Options**

#### **Dialog Title**

Specify the title shown in the password prompt.

#### **Dialog Text**

Specify the text given to the user in the prompt. This value will be used to automatically generate the verification text.

#### **Require Verification**

Normally the dialog will prompt the user to enter a password in once, this can be changed so that the password must be entered twice by setting this option.

#### **Password Required**

Enabling this option forces the user to either enter a password or cancel the dialog.

#### **Fail Action If Dialog Cancelled**

By default this action will fail if the user cancels or closes the dialog. Changing this option will allow the build to continue even if the dialog was cancelled.

#### **Set Variable to Password**

Select the variable for the password to be saved back into. This variable may then be subsequently used in other actions that require the password.